#### **BAB III**

#### **ANALISIS DAN PERANCANGAN SISTEM**

#### **3.1 Analisis Sistem**

Tahap analisis merupakan tahap yang sangat penting sebelum tahap desain sistem karena kesalahan dalam tahap analisis dapat menyebabkan kesalahan pada tahap berikutnya. Analisis yang dilakukan pada sistem yang akan dibangun mengikuti beberapa tahap pada model pengembangan *waterfall*, yaitu mengidentifikasi masalah, menganalisis dan mendesain sistem, membangun sistem dan uji coba sistem. Secara garis besar digambarkan seperti di bawah ini.

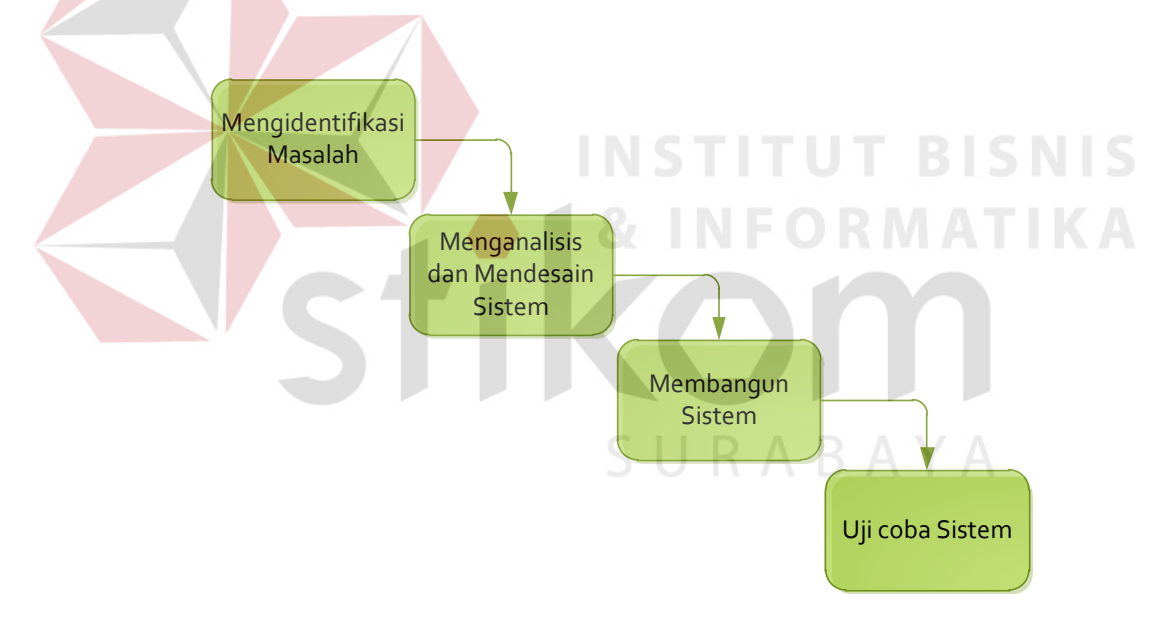

**Gambar 3.1** Langkah-Langkah Analisis Sistem

#### **3.1.1 Identifikasi Masalah**

Untuk melakukan identifikasi masalah, maka dilakukan survey pada UKM New Sehati sebagai tempat studi kasus untuk mengumpulkan informasi. UKM New Sehati memiliki dua bagian, yaitu Bagian Administrasi dan Bagian Pengiriman.

Bagian Administrasi memiliki tanggung jawab melayani pelanggan dan mencatat semua transaksi penjualan, membuat jadwal dan rute pengiriman serta membuat laporan penjualan dan pendapatan. Bagian Administrasi saat ini masih menggunakan sistem manual untuk menentukan rute pengiriman barang berdasarkan urutan masuknya pesanan yang terjadi selama waktu pre order berlangsung. Pada proses menentukan rute pengiriman, bagian administrasi memiliki masalah yaitu belum bisa menentukan rute terpendek untuk setiap kali pengiriman, dan harus melakukan penyetokan setiap pesanan belum mencapai minimal order. Hal ini menyebabkan besarnya biaya transportasi dan penyetokan barang sehingga menimbulkan kerugian.

Bagian Pengiriman memiliki tanggung jawab untuk mengelolah fasilitas alat angkut yang ada beserta sopirnya yang bertugas mengirimkan barang ke pelanggan sesuai dengan informasi dari bagian Administrasi. Adapun proses secara keseluruhan untuk kondisi saat ini dapat dilihat pada Gambar 3.2

SURABAYA

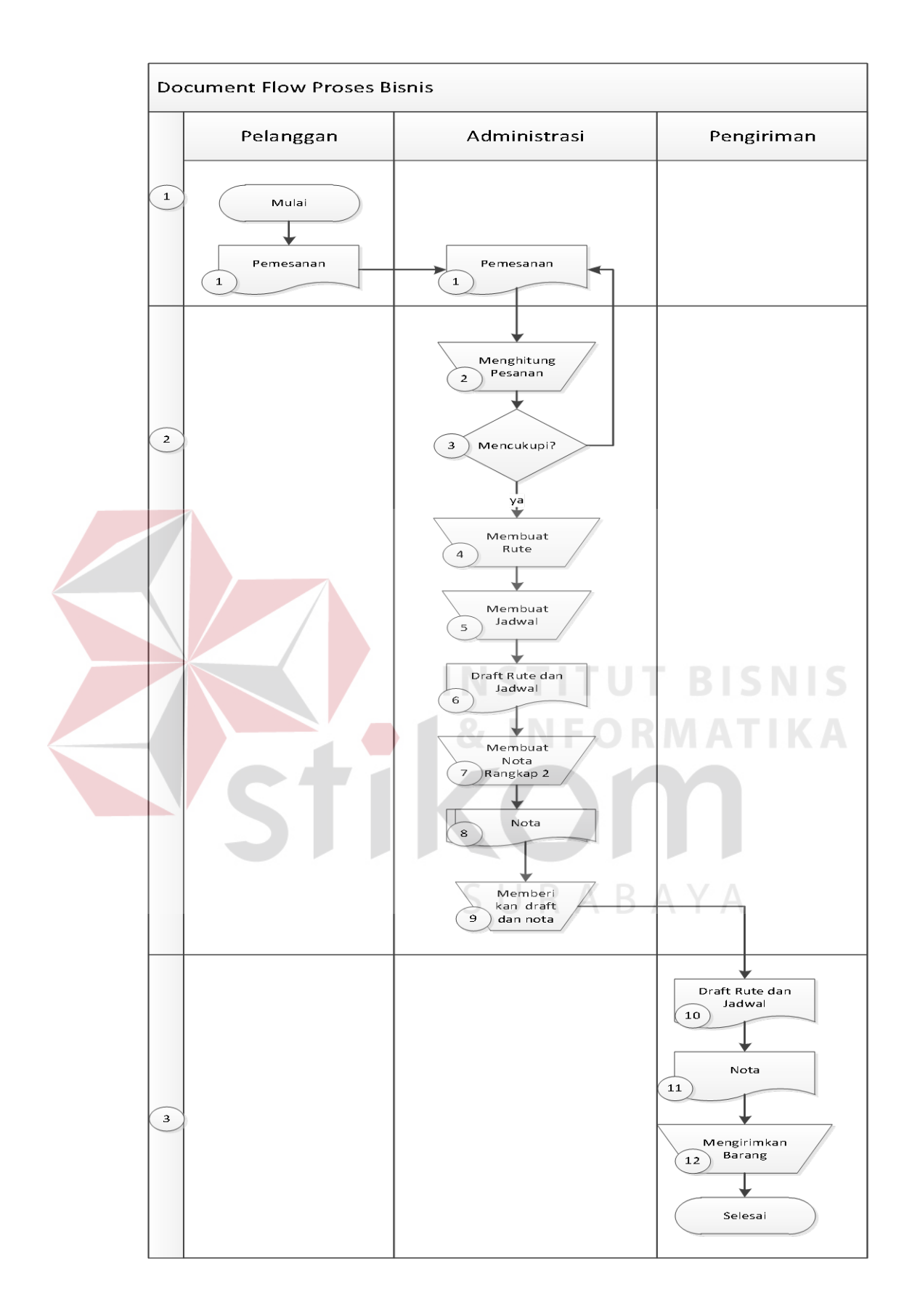

**Gambar 3.2** *Document Flow* Proses Bisnis UKM New Sehati

Gambar 3.2 merupakan *document flow* proses bisnis yang saat ini terjadi di UNS. Adapun penjelasan *Document Flow* tersebut dapat dilihat pada Tabel 3.1.

| Proses         | Sub            | Nama Proses       | Kegiatan                      | Aktor        |
|----------------|----------------|-------------------|-------------------------------|--------------|
|                | Proses         | Pemesanan         | Administrasi menerima daftar  |              |
| 1              | 1              |                   |                               | Administrasi |
|                |                |                   | pemesanan barang dari         |              |
|                |                |                   | pelanggan melalui telpon      |              |
|                |                |                   | ataupun langsung datang       |              |
|                |                | Menghitung        | Administrasi melakukan        |              |
|                | $\overline{2}$ | Pesanan           | perhitungan pesanan           | Administrasi |
|                |                |                   | pelanggan sesuai dengan       |              |
|                |                |                   | minimal order                 |              |
|                |                |                   | Pesanan yang belum            |              |
|                | 3              | Tercukupi         | mencukupi minimal order akan  | Administrasi |
|                |                |                   | dikembalikan ke pemesanan     |              |
| $\overline{2}$ |                |                   | pelanggan hingga mencukupi    |              |
|                |                | Membuat           | Membuat rute pengiriman       |              |
|                | 4              | Rute              | barang sesuai dengan lokasi   | Administrasi |
|                |                |                   | pelanggan                     |              |
|                | 5              | Membuat           | Membuat jadwal sesuai dengan  | Administrasi |
|                |                | Jadwal            | masukan pemesanan             |              |
|                |                | <b>Draft Rute</b> | Hasil dari pembuatan jadwal   |              |
|                | 6              | dan Jadwal        | berupa daftar rute dan jadwal | Administrasi |
|                |                |                   | pengiriman                    |              |
|                |                |                   | Membuat nota penjualan        |              |
|                |                | Membuat           | rangkap dua yang akan         |              |
|                | 7              | Nota Rangkap      | diberikan satu kepada bagian  | Administrasi |
|                |                | Dua               | pengiriman yang akan          |              |
|                |                |                   | dilanjutkan ke pelanggan dan  |              |
|                |                |                   | satu lagi untuk arsip.        |              |
|                |                |                   |                               |              |

**Tabel 3.1** Penjelasan *Document Flow* Proses Bisnis

| Proses | Sub<br>Proses | <b>Nama Proses</b>                     | Kegiatan                                                                                            | Aktor        |
|--------|---------------|----------------------------------------|----------------------------------------------------------------------------------------------------|--------------|
|        | 8             | <b>Nota</b>                            | Nota digunakan sebagai arsip<br>dan diberikan kepada<br>pelanggan sebagai tanda bukti<br>pembelian. | Administrasi |
|        | 9             | Memberikan<br>Draft dan<br><b>Nota</b> | Draft rute dan jadwal beserta<br>nota diberikan kepada bagian<br>pengiriman                         | Administrasi |
|        | 10            | <b>Draft Rute</b><br>dan Jadwal        | Draft rute dan jadwal yang<br>telah diterima oleh bagian<br>pengiriman                              | Pengiriman   |
| 3      | 11            | <b>Nota</b>                            | Lembar Nota yang telah<br>diterima oleh bagian<br>pengiriman                                        | Pengiriman   |
|        |               | Mengirimkan                            | Bagian pengiriman melakukan<br>pengiriman barag sesuai dengn                                        | SN.          |
|        | 12            | <b>Barang</b>                          | draft rute dan jadwal yang<br>telah diterima dan memberikan<br>nota kepada pelanggan.               | Pengiriman   |

**Tabel 3.1** Lanjutan

Dari *document flow* saat ini seperti pada Gambar 3.2, penulis menjabarkan lebih detil untuk masing-masing pengguna sistem dengan tujuan agar dapat dengan mudah mengetahui proses-proses yang harus dielisitasi atau diintegrasikan sehingga sistem yang akan dirancang ke depan sesuai dengan kebutuhan pengguna.

#### **3.1.1.1** *Document Flow* **Pelanggan**

Berikut ini adalah detil alir sistem pelanggan, ditunjukkan pada Gambar 3.3.

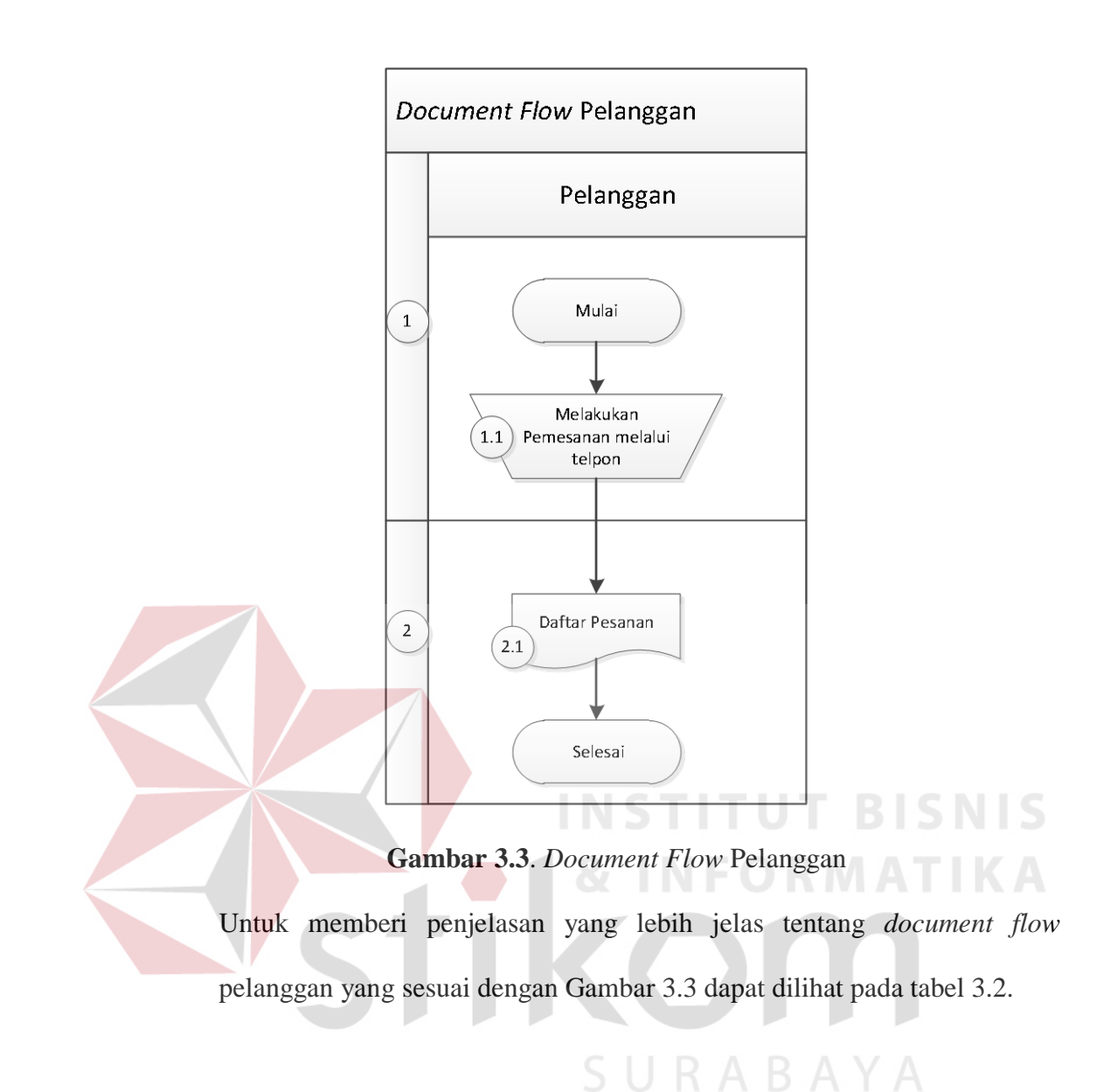

#### 24

| No.                         | No.Proses | Kegiatan                   | Hasil            |
|-----------------------------|-----------|----------------------------|------------------|
|                             | 1.1       | Pelanggan melakukan        | Menghasilkan     |
|                             |           | pemesanan melalui telepon  | Nota yang berisi |
|                             |           | kepada bagian administrasi | daftar pesanan   |
|                             |           | <b>UNS</b>                 | pelanggan        |
| $\mathcal{D}_{\mathcal{L}}$ | 2.1       |                            | <b>Nota</b>      |

**Tabel 3.2**. Penjelasan *Document Flow* Pelanggan

#### **3.1.1.2** *Document Flow* **Administrasi**

Berikut ini adalah detil *document flow* Administrasi, ditunjukkan pada Gambar

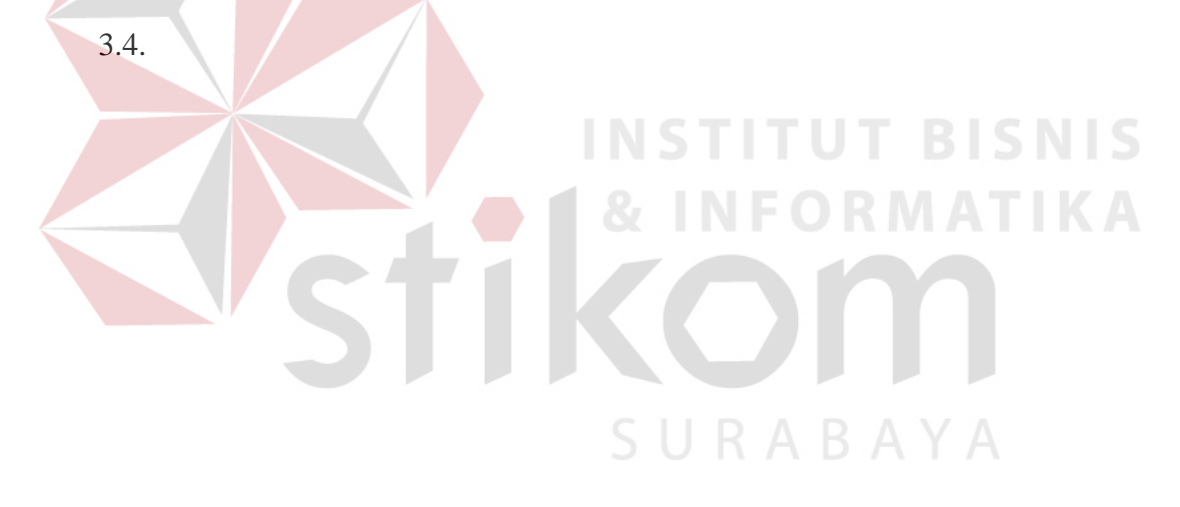

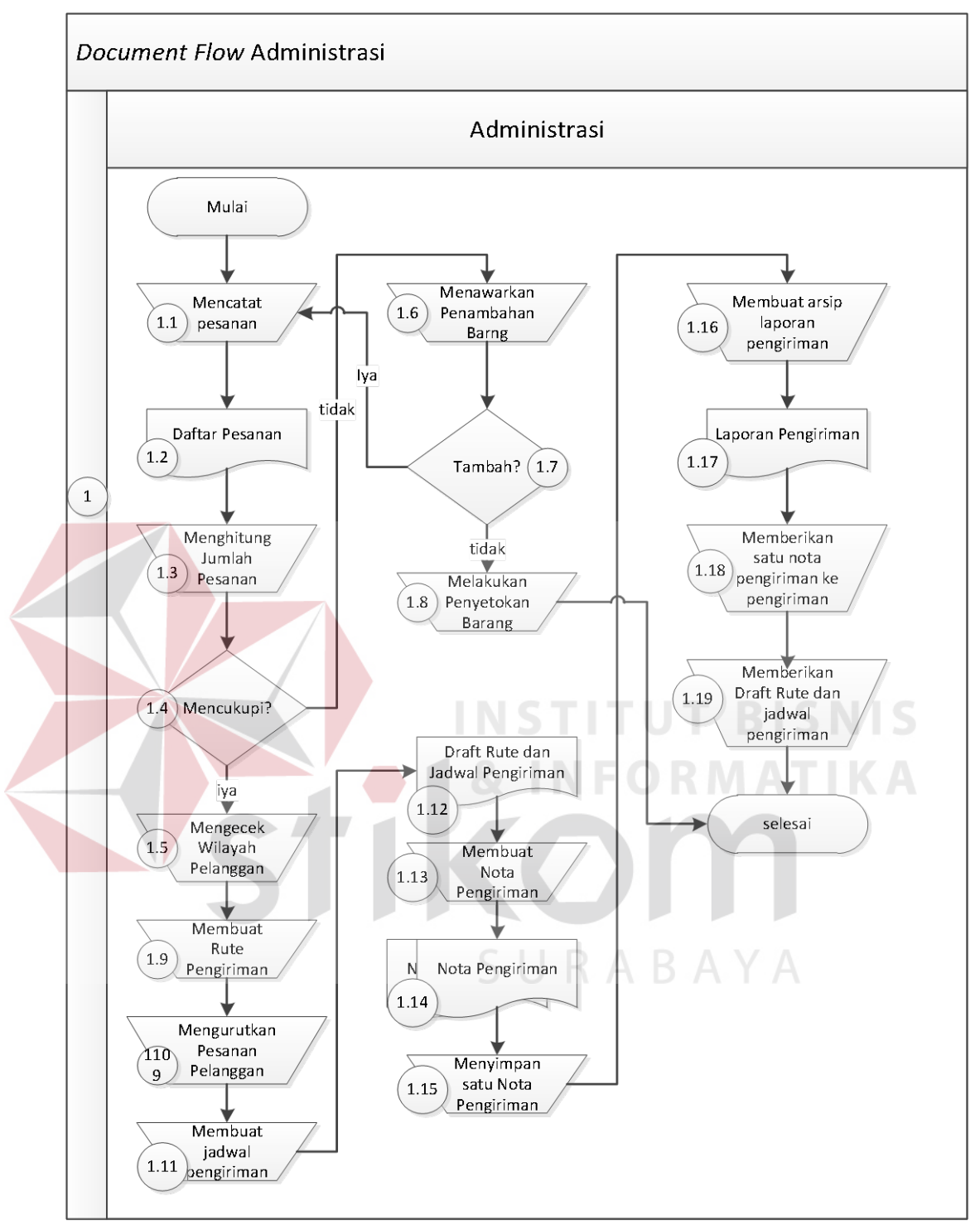

**Gambar 3.4**. *Document Flow* Administrasi

Untuk memberi penjelasan yang lebih jelas tentang *Document Flow* Administrasi yang sesuai dengan Gambar 3.4 dapat dilihat pada tabel 3.3.

|  | No. | No. Proses | Kegiatan                      | Hasil           |
|--|-----|------------|-------------------------------|-----------------|
|  |     | 1.1        | Mencatat Pesanan Pelanggan ke | Daftar Pesanan  |
|  |     |            | dalam buku khusus sesuai      |                 |
|  |     |            | dengan nama pelanggan         |                 |
|  |     | 1.2        | Daftar Pesanan                |                 |
|  |     | 1.3        | Melakukan penghitungan jumlah | Jumlah pesanan  |
|  |     |            | pesanan pelanggan             |                 |
|  |     | 1.4        | Apakah jumlah pesanan sesuai  |                 |
|  |     |            | dengan minimal order UNS?     |                 |
|  |     | 1.5        | Jumlah pesanan telah mencapai |                 |
|  |     |            | minimal order dan melakukan   |                 |
|  |     |            | pengecekan wilayah pelanggan  |                 |
|  |     | 1.6        | Jumlah pesanan belum mencapai |                 |
|  |     |            | minimal order dan melakukan   |                 |
|  |     |            | penawaran untuk menambah      |                 |
|  |     |            | pesanan                       |                 |
|  |     | 1.7        | Apakah pelanggan ingin        |                 |
|  |     |            | menambah barang pesanannya?   |                 |
|  |     | 1.8        | Jika pelanggan tidak ingin    |                 |
|  |     |            | menambah pesanannya maka      |                 |
|  |     |            | dialkukan penyetokan terhadap |                 |
|  |     |            | barang yang telah dipesan     |                 |
|  |     |            | sebelumnya, apabila menambah  |                 |
|  |     |            | maka kembali ke no.proses 1.1 |                 |
|  |     | 1.9        | Membuat rute pengiriman       | Rute pengiriman |
|  |     | 1.10       | Mengurutkan pesanan           | List pemesan    |
|  |     |            | berdsarkan masuknya pesanan   |                 |
|  |     | 1.11       | Membuat jadwal pengiriman     | Draft rute dan  |
|  |     |            | sesuai list pemesan dan rute  | jadwal          |
|  |     |            | pengiriman                    | pengiriman      |

**Tabel 3.3**. Penjelasan *Document Flow* Administrasi

| No.          | No. Proses        | Kegiatan                       | Hasil           |
|--------------|-------------------|--------------------------------|-----------------|
|              | 1.12              | Draft rute dan jadwal          |                 |
|              |                   | pengiriman                     |                 |
|              | 1.13              | Membuat nota pengiriman        | Nota pengiriman |
|              |                   | sebanyak 2 lembar, putih dan   | 2 lembar        |
| $\mathbf{1}$ |                   | merah                          |                 |
|              | 1.14              | Nota pengiriman                |                 |
|              | 1.15              | Menyimpan satu nota berwarna   | Nota pengiriman |
|              |                   | merah                          | merah           |
|              | $\overline{1.16}$ | Nota berwarna merah            | Laporan         |
|              |                   | dikumpulkan dan disimpan       | pengiriman      |
|              |                   | untuk direkap dan dibuatkan    |                 |
|              |                   | laporan pengiriman             |                 |
|              | 1.17              | Laporan Pengiriman             |                 |
|              | 1.18              | Memberikan satu nota berwarna  | Nota pengiriman |
|              |                   | putih kepada Bagian Pengiriman | putih           |
|              |                   | untuk diberikan kepada         |                 |
|              |                   | pelanggan sebagai bukti        |                 |
|              |                   | pembayaran dan pengiriman      |                 |
|              | 1.19              | Memberikan draft rute dan      | List jadwal dan |
|              |                   | jadwal pengiriman kepada       | rute pengiriman |
|              |                   | Bagian Pengiriman sebagai      |                 |
|              |                   | acuan untuk mengirimkan        |                 |
|              |                   | barang sesuai dengan pesanan   |                 |
|              |                   | pelanggan                      |                 |

**Tabel 3.3** Lanjutan

#### **3.1.1.3** *Document Flow* **Pengiriman**

Berikut ini adalah detil *Document Flow* Pengiriman, ditunjukkan pada Gambar 3.5

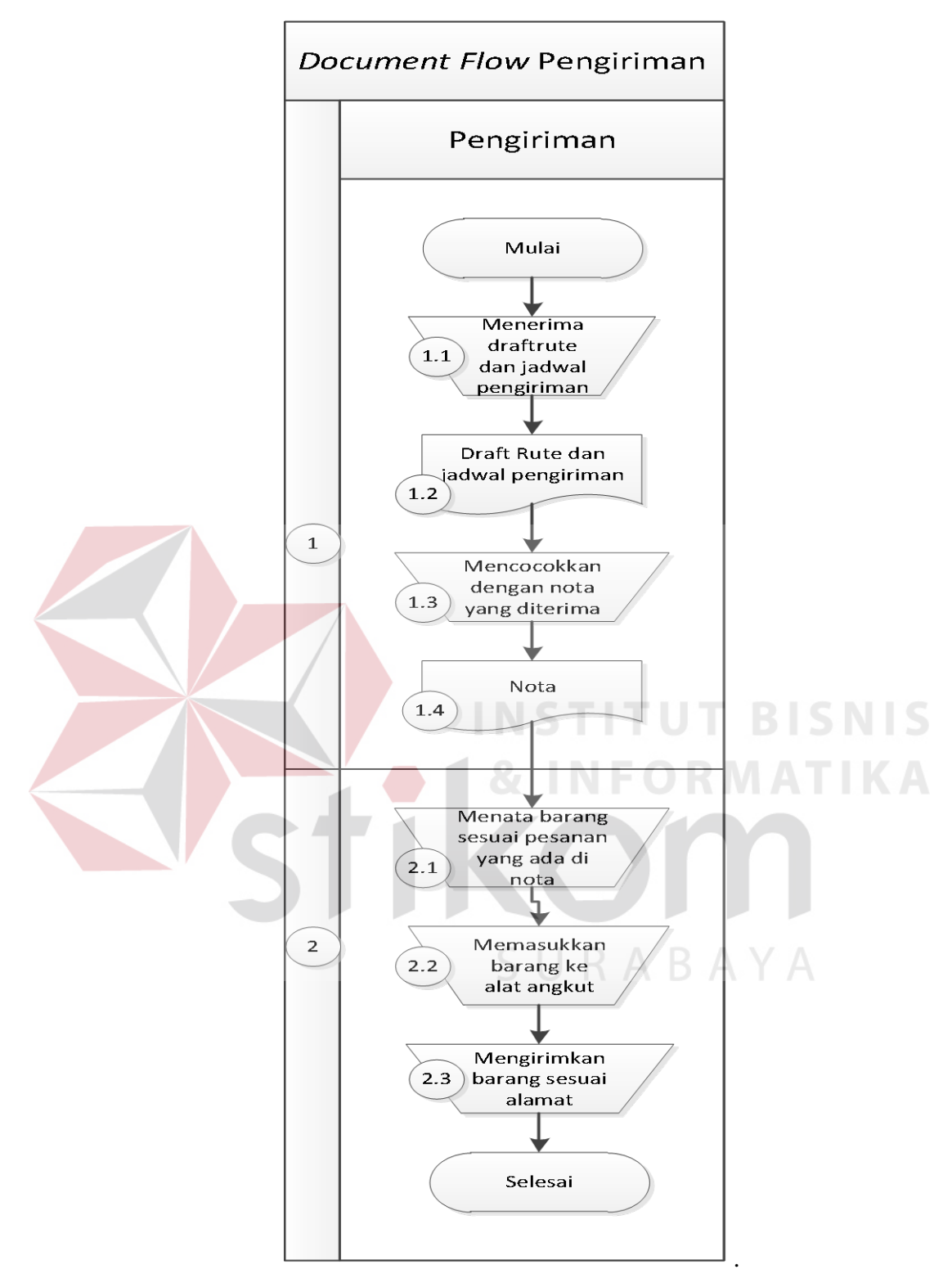

**Gambar 3.5** *Document Flow* Pengiriman

Untuk memberi penjelasan yang lebih jelas tentang *Document Flow* Pengiriman yang sesuai dengan Gambar 3.5 dapat dilihat pada tabel 3.4.

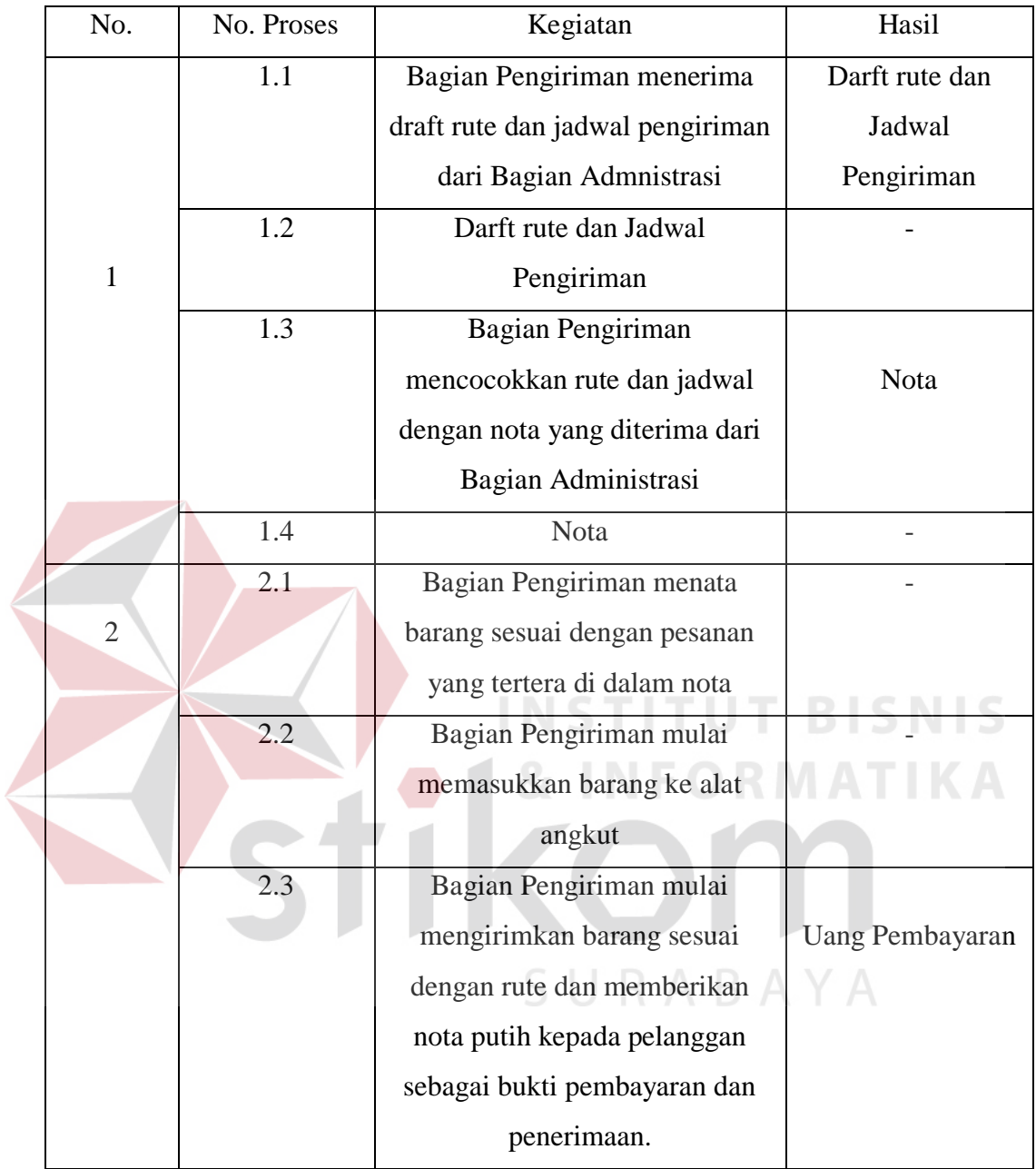

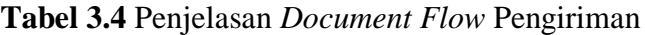

#### **3.1.2 Hasil Analisis**

Dari proses identifikasi masalah, didapatkan kelemahan-kelemahan sistem yang lama. Untuk mengatasai kelemahan-kelemahan sistem yang lama, perlu dibuat sebuah sistem informasi penjualan baru yang dapat memenuhi kebutuhan manajemen. Hasil identifikasi permasalahan pada UNS adalah sebagai berikut :

- A. Kelemahan Sistem Penentuan Rute dan Biaya Transportasi Saat Ini
- 1. Sering terjadi penyimpanan barang jika pelanggan belum memesan sesuai dengan minimal order UNS saat ini, penyimpanan berlangsung selama pelanggan tersebut memenuhi pesanannya dengan standar minimal order UNS.
- 2. Sering terjadi kesalahan perhitungan jumlah barang yang dibeli beserta harga yang diberikan dalam kegiatan pencatatatan transaksi penjualan yang masih konvensional dengan bantuan nota dan kalkulator, terutama ketika transaksi dengan jenis dan jumlah barang yang banyak.
- 3. Pembuatan jadwal dan rute pengiriman saat ini masih manual berdasarkan urutan masuknya pelanggan, dimana setiap alat angkut yang digunakan berawal dan berakhir pada satu pelanggan sehingga berimbas kepada biaya transportasi.
- 4. Bagian administrasi belum bisa memberikan sebuah informasi transaksi pengiriman barang setiap periode.

B. Kebutuhan Sistem Informasi Penentuan Rute dan Biaya Transportasi

Untuk mengatasi kelemahan-kelemahan yang ada dalam sistem penentuan rute dan biaya transportasi saat ini, maka kebutuhan sistem informasi penentuan rute dan biaya transportasi didefinisikan seperti di bawah ini.

- 1. Sistem informasi penentuan rute dan biaya transportasi yang menggabungkan jumlah pesanan pelanggan sesuai dengan kapasitas alat angkut yang ada, sehingga mengurangi penyimpanan barang yang sering terjadi.
- 2. Sistem informasi penentuan rute dan biaya transportasi yang membantu pencatatan transaksi penjualan dan meminimalkan kesalahan perhitungan jumlah barang yang dibeli beserta harga yang diberikan, terutama ketika transaksi dengan jenis dan jumlah barang yang banyak.
- 3. Sistem informasi penentuan rute dan biaya transportasi yang membantu bagian administrasi menentukan rute terpendek dan jadwal pengiriman, sehingga dapat mengurangi biaya transportasi saat ini.
	- 4. Sistem informasi penentuan rute dan biaya transportasi yang menghasilkan informasi transaksi pengiriman setiap periodik.

#### **3.2 Spesifikasi Kebutuhan**

Dalam proses membangun dan mengembangkan perangkat lunak, diperlukan perancangan spesifikasi perangkat lunak yang tepat dan detail, dengan tujuan agar perangkat lunak yang akan dikembangkan tersebut memiliki deskripsi fungsi-fungsi sesuai dengan apa yang dibutuhkan oleh penggunanya. Adapun kebutuhan fungsi-fungsi tersebut dapat dikelompokkan menjadi kebutuhan fungsional dan kebutuhan non-fungsional.

#### **3.2.1 Kebutuhan Fungsional**

Kebutuhan fungsional merupakan dasar dari penyusunan fungsi-fungsi yang akan dibangun didalam perangkat lunak. Fungsi-fungsi perangkat lunak tersebut telah melewati proses identifikasi kebutuhan pengguna, dimana pengguna pada sistem ini adalah Bagian Administrasi dan Bagian Pengiriman. Adapun detil penjabaran untuk fungsi-fungsi yang ada dapat dilihat pada Tabel

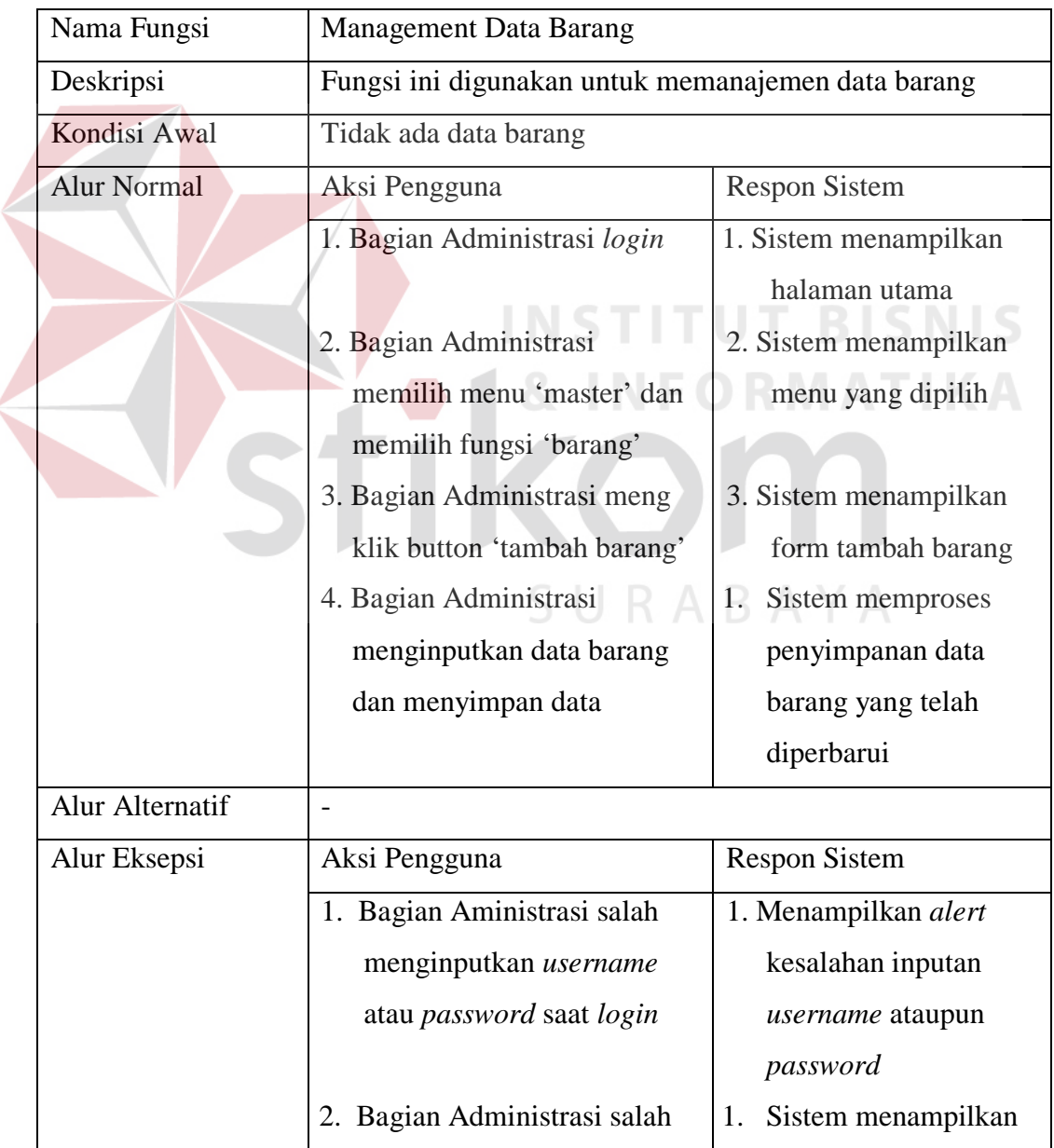

**Tabel 3.5** Detil Kebutuhan Fungsi Management Data Barang

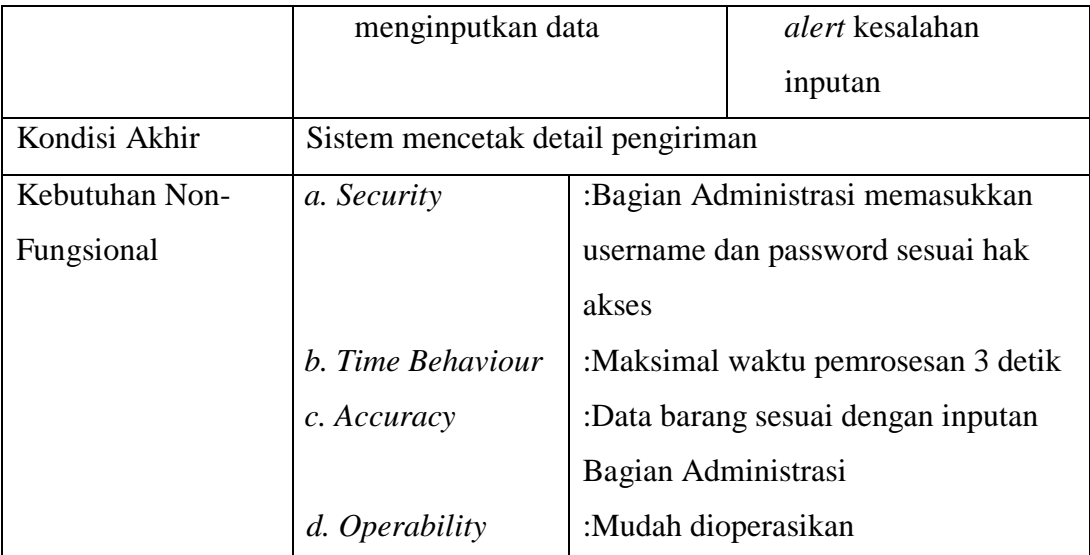

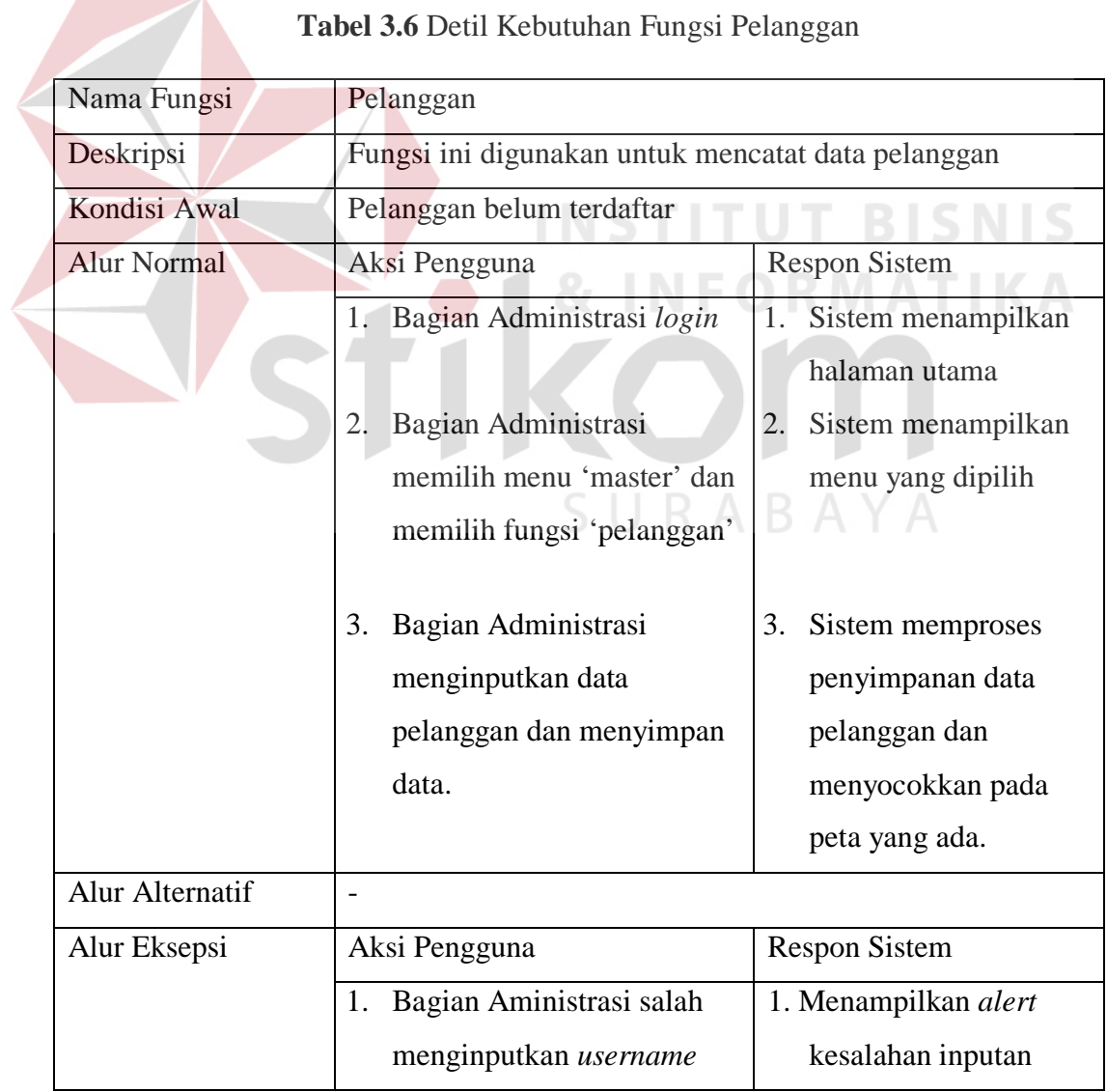

|                | atau password saat login          |                     | username ataupun                    |  |
|----------------|-----------------------------------|---------------------|-------------------------------------|--|
|                |                                   |                     | password                            |  |
|                | Bagian Administrasi salah<br>1.   |                     | Sistem salah<br>2.                  |  |
|                | menginputkan data                 |                     | menampilkan alert                   |  |
|                | pelanggan.                        |                     | kesalahan inputan.                  |  |
| Kondisi Akhir  | Sistem mencetak detail pengiriman |                     |                                     |  |
| Kebutuhan Non- | a. Security                       |                     | :Bagian Administrasi memasukkan     |  |
| Fungsional     |                                   |                     | username dan password sesuai hak    |  |
|                |                                   | akses               |                                     |  |
|                | b. Time Behaviour                 |                     | : Maksimal waktu pemrosesan 3 menit |  |
|                | c. Accuracy                       |                     | :Data yang disimpan sesuai dengan   |  |
|                |                                   |                     | inputan Bagian Adinistrasi          |  |
| d. Operability |                                   | :Mudah dioperasikan |                                     |  |

**Tabel 3.7** Detil Kebutuhan Fungsi Penjualan

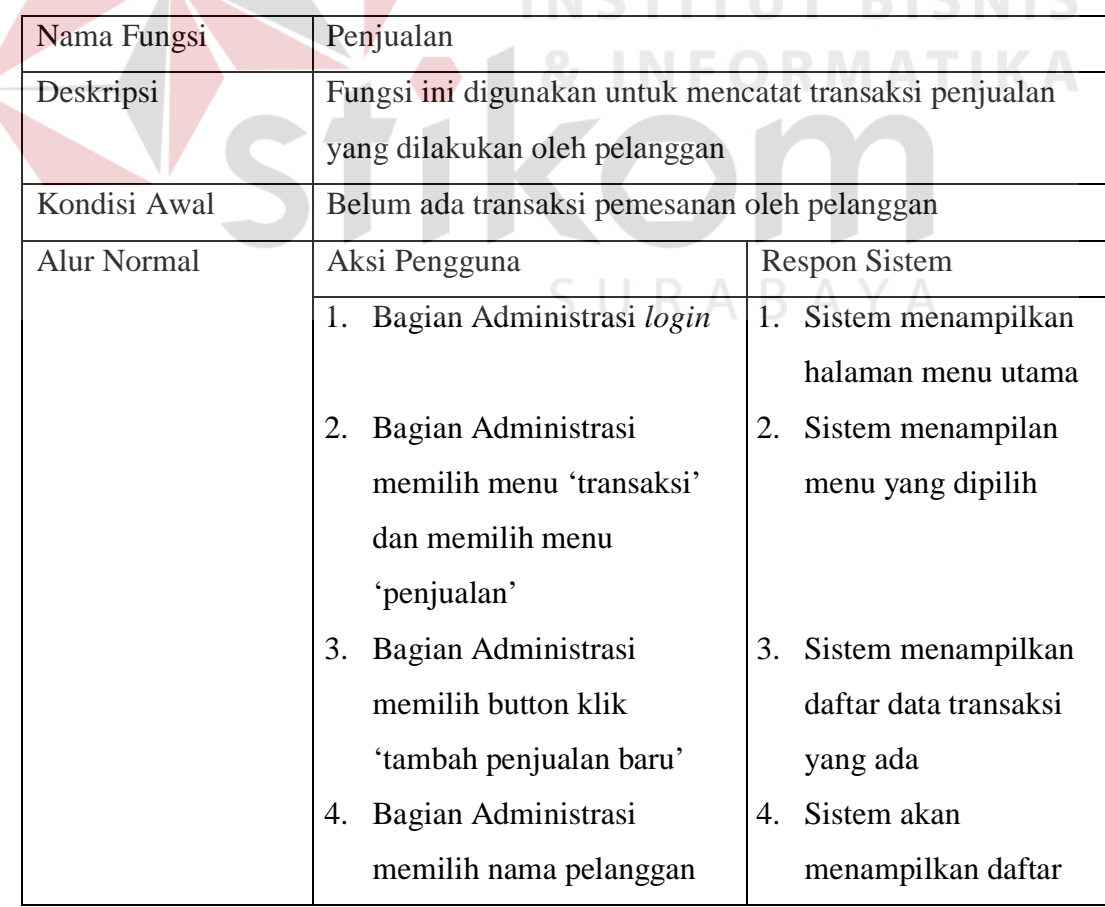

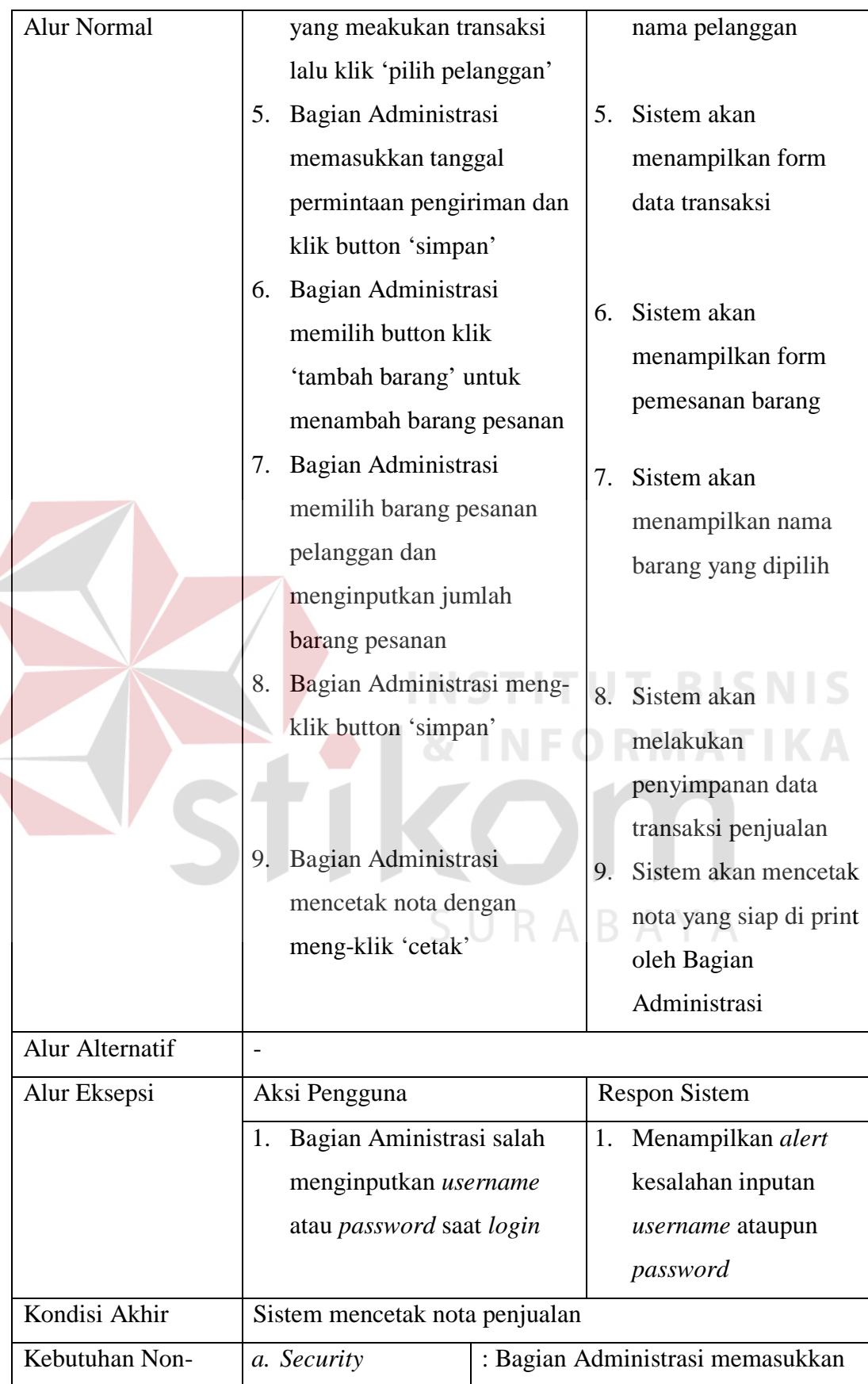

![](_page_18_Picture_189.jpeg)

#### **Tabel 3.8** Detil Kebutuhan Fungsi Laporan

![](_page_18_Picture_190.jpeg)

![](_page_19_Picture_197.jpeg)

### **Tabel 3.9** Detil Kebutuhan Fungsi Pengiriman oleh Bagian Pengiriman

![](_page_19_Picture_198.jpeg)

![](_page_20_Picture_188.jpeg)

#### **3.2.2 Kebutuhan Non-Fungsional**

Dalam penerapan fungsi-fungsi tersebut dengan tujuan mendukung kinerja fungsi utama dari sistem, berikut ini adalah peran dari non-fungsional yang mendukung kinerja fungsi-fungsi utama yang ditunjukkan pada Tabel 3.10.

| Aktor                | <b>Fungsional Sistem</b> |               | Non-Fungsional Sistem |
|----------------------|--------------------------|---------------|-----------------------|
|                      | Pendaftaran Pelanggan    | a)            | Security              |
| Bagian               | Manajemen Barang         | b)            | Operability           |
| Administrasi         | Penjualan                | $\mathbf{c})$ | <b>Time Behaviour</b> |
|                      | Laporan                  | d)            | Accuracy              |
| Bagian<br>Pengiriman | Pengiriman               |               |                       |
|                      |                          |               | INSTITUT BISNI        |

**Tabel 3.10** Keterkaitan Fungsional dan Non-Fungsional Sistem

#### **3.3 Mendesain Sistem**

Rancangan perangkat lunak merupakan suatu kegiatan dalam merancang atau mendesain perangkat lunak yang akan dibangun sesuai dengan kebutuhan pengguna. Dikatakan sesuai dengan kebutuhan pengguna karena proses desain tersebut dilakukan berdasarkan hasil analisis kebutuhan yang telah dilakukan sebelumnya. Adapun rancangan perangkat lunak tersebut berupa rancangan alur sistem (*System Flow*), *Flowchart, Context Diagram, Data Flow Diagram, Entity Relationship Diagram,* dan Struktur *Database*.

#### **3.3.1 Alur Sistem (***System Flow***)**

Sesuai dengan hasil analisis kebutuhan yang telah didefinisikan, bahwa pengguna yang menggunakan sistem secara langsung adalah Bagian Administrasi

dan Bagian Pengiriman, sehingga perlu digambarkan rancangan *Sistem Flow* untuk Bagian Administrasi dan Bagian Pengiriman. *Sistem Flow* Proses Bisnis yang baru dapat dilihat pada Gambar 3.6.

![](_page_22_Figure_1.jpeg)

**Gambar 3.6** *System Flow* Proses Bisnis UKM New Sehati

Penjelasan untuk Gambar 3.6 ditunjukkan pada Tabel 3.11.

![](_page_23_Picture_264.jpeg)

![](_page_23_Picture_265.jpeg)

| No.            | No. Sub      | Nama Proses     | Kegiatan                  | Output  |
|----------------|--------------|-----------------|---------------------------|---------|
| Proses         | Proses       |                 |                           |         |
|                |              | pengiriman      | pengiriman yang telah     |         |
| $\overline{4}$ |              | rangkap dua     | dicetak                   |         |
|                | 6            | Detail rute     | Draft detail rute         |         |
|                |              | pengiriman      | pengiriman yang kembali   |         |
|                |              |                 | ke bagian pengiriman      |         |
| 5              | $\mathbf{1}$ | Melihat laporan | Melihat laporan sesuai    | Laporan |
|                |              |                 | dengan data penjualan dan |         |
|                |              |                 | pengiriman                |         |
|                | 2            | Laporan         | Draft laporan pengiriman  |         |
|                |              | pengiriman      | sesuai data pengiriman    |         |
|                |              |                 | yang ada                  |         |

**Tabel 3.11** Lanjutan

Berikut ini adalah *System Flow* untuk Bagian Administrasi yang ditunjukkan pada Gambar 3.7

SURABAYA

![](_page_25_Figure_0.jpeg)

**Gambar 3.7** *Sistem Flow* Administrasi

Penjelasan *System Flow* Administrasi sesuai gambar 3.7 dapat dilihat pada Tabel 3.12.

| No.            | Nama Proses         | Kegiatan                           | Output                   |
|----------------|---------------------|------------------------------------|--------------------------|
| Proses         |                     |                                    |                          |
| 1              | Data pelanggan      | Data<br>pelanggan<br>untuk         | $\overline{\phantom{a}}$ |
|                |                     | melakukan pendaftaran              |                          |
| $\overline{2}$ | Input data          | Penginputan<br>data pelanggan      | Pelanggan                |
|                | pelanggan           | untuk diproses dan dimasukkan      | terdaftar                |
|                |                     | dalam data pelanggan               |                          |
| 3              | Decision 'Apakah    | Sistem<br>akan<br>menyocokkan      |                          |
|                | alamat sesuai       | apakah alamat yang diberikan       |                          |
|                | dengan lokasi pada  | pelanggan sesuai dengan yang       |                          |
|                | peta?'              | dip eta, jika masih belum tepat    |                          |
|                |                     | maka kembali ke proses 2           |                          |
| $\overline{4}$ | Menghitung jarak    | Proses ini dilakukan setelah       | Jarak<br>gudang          |
|                |                     | mengetahui alamat dan posisi       | ke pelanggan             |
|                |                     | letak pelanggan sesuai dengan      |                          |
|                |                     | peta dan segera memberikan         |                          |
|                |                     | informasi jarak antara gudang      |                          |
|                |                     | dan pelanggan tersebut             |                          |
| 5              | Display detail data | Menampilkan detail pelanggan       | Detail<br>Data           |
|                | pelanggan terdaftar | yang telah berhasil terdaftar      | pelanggan                |
| 6              | Daftar pesanan      | Daftar pesanan pelanggan untuk     | Daftar pesanan           |
|                |                     | melakukan transaksi pemesanan      |                          |
| 7              | Pengecekan data     | ini<br>Proses<br>akan<br>melakukan |                          |
|                | pelanggan           | pengecekan pelanggan               |                          |
| 8              | Decision 'apakah    | Jika pelanggan yang melakukan      |                          |
|                | pelanggan           | belum<br>terdaftar<br>pemesanan    |                          |
|                | terdaftar?'         | maka pelanggan harus kembali       |                          |
|                |                     | ke proses 1                        |                          |
| 9              | Input data pesanan  | penginputan<br>Proses<br>data      |                          |
|                |                     | dalam<br>tabel<br>pesanan<br>ke    |                          |
|                |                     | transaksi<br>dicocokkan<br>dan     |                          |

**Tabel 3.12** Penjelasan *System Flow* Bagian Administrasi

![](_page_27_Picture_233.jpeg)

![](_page_27_Picture_234.jpeg)

**Tabel 3.12** Lanjutan

| No.    | <b>Nama Proses</b> | Kegiatan                      | Output         |
|--------|--------------------|-------------------------------|----------------|
| Proses |                    |                               |                |
|        |                    | dengan tanggal transaksi yang |                |
|        |                    | telah dipilih                 |                |
| 20     | Display laporan    | Menampilkan laporan<br>sesuai | Detail laporan |
|        | pengiriman sesuai  | dengan tanggal transaksi yang |                |
|        | permintaan         | diminta                       |                |
| 21     | Cetak laporan      | Proses mencetak laporan       | Draft laporan  |
|        | transaksi          |                               |                |
|        | pengiriman         |                               |                |
| 22     | Dokumen Laporan    |                               |                |
|        | transaksi          |                               |                |
|        | pengiriman         |                               |                |

Berikut ini adalah *System Flow* untuk Bagian Pengiriman yang ditunjukkan

SURABAYA

pada Gambar 3.8

**MATIKA** 

![](_page_29_Figure_0.jpeg)

**Gambar 3.8** *Sistem Flow* Pengiriman

Penjelasan *System Flow* Pengiriman sesuai gambar 3.8 dapat dilihat pada Tabel 3.13.

![](_page_29_Picture_102.jpeg)

![](_page_29_Picture_103.jpeg)

**Tabel 3.13** Lanjutan

| No.            | Nama Proses     | Kegiatan                        | Output                   |
|----------------|-----------------|---------------------------------|--------------------------|
| Proses         |                 |                                 |                          |
|                | 'apakah<br>data | yang diinputkan sudah tersedia, |                          |
|                | tersedia?'      | jika belum maka kembali ke      |                          |
|                |                 | proses 1                        |                          |
| 3              | Input truk yang | Proses penginputan truk yang    |                          |
|                | dipilih         | dipilih sebagai data<br>detail  |                          |
|                |                 | pengiriman                      |                          |
| $\overline{4}$ | Decision        | Apakah data truk yang dipilih   |                          |
|                | 'apakah<br>data | tersedia, jika belum<br>maka    |                          |
|                | tersedia?'      | kembali ke proses 3             |                          |
| 5              | Membuat         | Proses membuat detail rute      | Detail<br>rute           |
|                | detail<br>rute  | pengiriman berdasarkan tanggal  | pengiriman               |
|                | pengiriman      | pengiriman yang sudah dipilih   |                          |
| 6              | Detail<br>rute  | Menampilkan Informasi detail    | $\overline{\phantom{0}}$ |
|                | pengiriman      | rute pengiriman                 |                          |
|                |                 |                                 |                          |
|                |                 |                                 |                          |

SURABAYA

#### **3.3.2** *Flowchart*

Berikut ini adalah perancangan procedural penentuan rute dan biaya transportasi menggunakan metode *saving matrix.* 

![](_page_31_Figure_2.jpeg)

**Gambar 3.9** *Flowchart* Penentuan Rute dan Biaya Transportasi Menggunakan

Metode *Saving Matrix*

#### **3.3.3** *Context Diagram*

Berikut ini adalah desain *Context Diagram* untuk perangkat lunak yang akan dikembangkan, dapat dilihat pada gambar 3.10.

![](_page_32_Figure_2.jpeg)

**Gambar 3.10** Diagram Contect Sistem Informasi Penentuan Rute dan Biaya Transportasi

#### **3.3.4** *Data Flow Diagram*

*Data Flow Diagram* (DFD) untuk aplikasi yang sedang dikembangkan telah didefinisikan menjadi sub sistem level 0 yang terdiri dari:

SURABAYA

a. *Data Flow Diagram* Level 0 Sistem Informasi Penentuan Rute dan Biaya Transportasi

Pada Level 0 Sistem Informasi Penentuan Rute dan Biaya Transportasi seperti terlihat pada gambar 3.11, ada lima proses yaitu pendaftaran pelanggan, manajemen barang, penjualan, pengiriman, dan laporan.

![](_page_33_Figure_0.jpeg)

**Gambar 3.11** DFD Level 0 Sistem Informasi Penentuan Rute dan Biaya

#### Transportasi

#### b. *Data Flow Diagram* Level 1 Subproses pendaftaran Pelanggan

Proses pendaftaran pelanggan dapat didekomposisi menjadi DFD level 1 subproses pendaftaran pelanggan. Pada DFD level 1 ini terdapat 2 (dua) proses, yaitu proses yang pertama input data pelanggan dan menghitung jarak pelanggan. Proses pendaftaran pelanggan dimulai dari Bagian Administrasi memeasukkan data pelanggan ke dalam form pendaftaran pelanggan dan setelah data pelanggan

dimasukkan, Bagian Administrasi menentukan titik koordinat alamat pelanggan dengan begitu secara otomatis sistem akan menghitung jarak pelanggan. Penjelasan DFD level 1 subproses pendaftaran pelanggan dapat dilihat pada Gambar 3.12.

![](_page_34_Figure_1.jpeg)

**Gambar 3.12** DFD Level 1 Pendaftaran Pelanggan

c. *Data Flow Diagram* Level 1 Subproses Manajemen Barang

Proses manajemen barang atau pengelolahan barang dapat didekomposisi menjadi DFD level 1 subproses manajemen barang. Pada DFD level 1 ini terdapat 3 (tiga) proses, yaitu proses tambah data, proses hapus data,dan update data. Penjelasan DFD level 1 subproses manajemen data barang dapat dilihat pada Gambar 3.13.

![](_page_35_Figure_0.jpeg)

**Gambar 3.13** DFD Level 1 Manajemen Barang

d. *Data Flow Diagram* Level 1 Subproses Penjualan

Proses penjualan dapat didekomposisi menjadi DFD level 1 subproses penjualan. Pada DFD level 1 ini terdapat 2 (dua) proses, yaitu proses cek data pelanggan dan input data pesanan. Proses penjualan dimulai dari Bagian Administrasi menerima order pesanan dan mulai mengecek data pelanggan, setelah nama pelanggan ditemukan, Bagian Administrasi memasukkan data pesanan pelanggan ke dalam sistem pencatatan transaksi penjualan untuk menghasilkan sebuah nota transaksi penjualan dan setelah selesai data pesanan tersebut masuk ke dalam database tabel transaksi. Penjelasan DFD level 1 subproses penjualan dapat dilihat pada Gambar 3.14.

![](_page_36_Figure_0.jpeg)

# **Gambar 3.14** DFD Level 1 Proses Penjualan

e. *Data Flow Diagram* Level 1 Subproses Pengiriman

Proses pengiriman dapat didekomposisi menjadi DFD level 1 subproses pengiriman. Pada DFD level 1 ini terdapat 3 (tiga) proses, yaitu proses input tanggal pengiriman, input truk, dan pembuatan detail rute pengiriman. Proses pengiriman dimulai dari Bagian Pengiriman memasukkan tanggal saat ini untuk mengelolah transaksi pengiriman, setelah tanggal yang dimasukkan tervalidasi dan terdapat list rute yang ada, maka Bagian Pengiriman bertugas untuk menginputkan alat angkut yang bisa digunakan beserta sopirnya untuk kemudian dilakukan pembuatan detail rute pengiriman dan disimpan ke dalam database pada tabel pengiriman. Bagian Administrasi dan Bagian Pengiriman menerima

informasi tentang detail rute pengiriman. Penjelasan DFD level 1 subproses pengiriman dapat dilihat pada Gambar 3.15.

![](_page_37_Figure_2.jpeg)

#### **Gambar 3.15** DFD Level 1 Proses Pengiriman

ABAYA

#### f. *Data Flow Diagram* Level 1 Subproses Laporan

Proses Laporan dapat didekomposisi menjadi DFD level 1 subproses laporan. Pada DFD level 1 ini terdapat 2 (dua) proses, yaitu proses input tanggal transaksi, dan menyusun laporan. Proses ini dimulai dari Bagian Administrasi memasukkan *range* tanggal transaksi yang sudah berlangsung, kemudian sistem akan memvalidasi jika tanggal transaksi sudah berjalan atau sudah berlangsung, setelah itu sistem akan memberikan informasi tentang laporan transaksi

pengiriman yang diminta. Penjelasan DFD level 1 subproses laporan dapat dilihat pada Gambar 3.16.

![](_page_38_Figure_1.jpeg)

**Gambar 3.16** DFD Level 1 Proses Pembuatan Laporan

#### **3.3.5 ERD (***Entity Relationship Diagram***)**

*Entity Relationship Diagram* digunakan untuk menginterpretasikan, menentukan, dan mendokumentasikan kebutuhan untuk sistem pemrosesan *database*. ERD menyediakan bentuk untuk menunjukkan struktur keseluruhan kebutuhan data dari pemakai. Dalam ERD, data tersebut digambarkan dengan menggunakan simbol entitas.

Dalam perancangan sistem informasi penentuan rute dan biaya transportasi ini, ada entitas yang saling tekait untuk menyediakan data yang dibutuhkan oleh sistem yang disajikan dalam bentuk *conceptual data model* (CDM) dan *physical data model* (PDM). ERD dalam bentuk CDM dapat dilihat pada Gambar 3.17.

![](_page_39_Figure_0.jpeg)

**Gambar 3.17** CDM Sistem Informasi Penentuan Rute dan Biaya Transportasi

Pada CDM rancang bangun sistem informasi penentuan rute dan biaya transportasi menggunakan metode *saving matrix* memiliki 7 (tujuh) tabel yaitu, setiap tabel memiliki hubungan dengan tabel lain. Dengan meng-*generate* CDM, maka akan didapat PDM seperti pada Gambar 3.18

![](_page_40_Figure_0.jpeg)

**Gambar 3.18** PDM Sistem Informasi Penentuan Rute dan Biaya Transportasi

#### **3.3.6 Struktur** *Database*

Berikut ini adalah rancangan seluruh tabel *database* yang digunakan dalam aplikasi ini:

![](_page_40_Picture_290.jpeg)

#### **Tabel 3.14** Master Barang

![](_page_41_Picture_217.jpeg)

#### 2. Nama Tabel : master\_truk

Primary Key : id\_truk

Foreign Key : -

Fungsi : untuk menyimpan data truk dan sopir/pengemudi

**Tabel 3.15** Master Truk

![](_page_41_Picture_218.jpeg)

3. Nama Tabel : pelanggan

![](_page_41_Picture_219.jpeg)

Foreign Key : id\_kota

Fungsi : untuk menyimpan data pelanggan

#### **Tabel 3.16** Pelanggan

![](_page_41_Picture_220.jpeg)

![](_page_42_Picture_167.jpeg)

#### **Tabel 3.17** Kota

![](_page_42_Picture_168.jpeg)

![](_page_42_Picture_169.jpeg)

## **Tabel 3.18** Transaksi

![](_page_42_Picture_170.jpeg)

![](_page_43_Picture_175.jpeg)

#### **Tabel 3.19** Detail Transaksi

![](_page_43_Picture_176.jpeg)

7. Nama Tabel : pengiriman

Primary Key : id\_pengiriman **ITUT BISNIS** Foreign Key : id\_truk

Fungsi : untuk menyimpan data pengiriman

#### **Tabel 3.20** Pengiriman

![](_page_43_Picture_177.jpeg)

#### **3.4 Desain** *User Interface*

Desain *user interface* diperlukan untuk menghasilkan tampilan yang digunakan pengguna untuk berinteraksi dengan sistem. Desain *user interface* harus dibuat semudah mungkin untuk digunakan oleh pengguna.

#### A. Desain *User Interface* Halaman *Login*

Desain *user interface* halaman *login* digambarkan pada gambar 3.19. Halaman ini digunakan oleh pengguna untuk *login* ke dalam sistem.

![](_page_44_Figure_4.jpeg)

**Gambar 3.19** Desain *User Interface Login*

#### **3.3.3 Desain** *User Interface* **Halaman Data Master** *Setting*

Desain *user interface* halaman data master *setting* digambarkan pada gambar 3.20. Halaman ini digunakan oleh bagian administrasi untuk pengaturan titik koordinat gudang/pabrik dan biaya bahan bakar transportasi.

![](_page_45_Picture_55.jpeg)

**Gambar 3.20** Desain *User Interface* Halaman Data Master *Setting*

B. Desain *User Interface* Halaman *Master* Barang **NIS** Desain *user interface* halaman *master* barang digambarkan pada gambar 3.21. Halaman ini digunakan oleh bagian adminisrtasi untuk mengelolah data barang yang ada.

![](_page_45_Picture_56.jpeg)

**Gambar 3.21** Desain *User Interface* Halaman *Master* Barang

Pada tabel *master* barang di gambar 3.21, terdapat kolom aksi yang berisi *button* untuk mengedit data barang. Tampilan edit barang seperti di gambar 3.22.

![](_page_46_Picture_54.jpeg)

**Gambar 3.23** Desain *User Interface* Halaman *Master* Barang – Tambah Barang

#### C. Desain *User Interface* Halaman *Master* Truk

Halaman ini dibuat untuk mengelolah data truk yang ada beserta sopir yang aktif. Tabel *master* truk yang ditampilkan seperti pada gambar 3.24.

![](_page_47_Picture_59.jpeg)

**Gambar 3.24** Desain *User Interface* Halaman *Master* Truk

Pada tabel *master* truk di gambar 3.24, terdapat kolom aksi yang berisi *button* untuk mengedit data truk. Tampilan edit truk seperti di gambar 3.25.

![](_page_47_Picture_60.jpeg)

**Gambar 3.25** Desain *User Interface* Halaman *Master* Truk – Edit Data Truk

Di atas tabel *master* truk di gambar 3.24, terdapat *button* untuk menambah data truk baru. Tampilan tambah data truk seperti di gambar 3.26.

![](_page_48_Picture_55.jpeg)

**Gambar 3.26** Desain *User Interface* Halaman *Master* Truk – Tambah Data Truk

D. Desain *User Interface* Halaman *Master* Kota Halaman ini dibuat untuk memasukkan kota mana saja yang terlibat dalam proses transaksi pengiriman nantinya. Tabel *master* kota dapat dilihat seperti pada SURABAYA gambar 3.27.

![](_page_49_Picture_55.jpeg)

**Gambar 3.27** Desain *User Interface* Halaman *Master* Kota

Pada tabel *master* kota di gambar 3.27, terdapat kolom aksi yang berisi

*button* untuk mengedit nama kota. Tampilan edit seperti di gambar 3.28.

![](_page_49_Picture_56.jpeg)

**Gambar 3.28** Desain *User Interface* Halaman *Master* Kota – Edit Data Kota

Di atas tabel *master* kota di gambar 3.27, terdapat *button* untuk menambah nama kota baru. Tampilan tambah kota seperti di gambar 3.29.

**COM** 

![](_page_50_Picture_81.jpeg)

**Gambar 3.29** Desain *User Interface* Halaman *Master* Kota – Tambah Kota

#### E. Desain *User Interface* Halaman *Master* Pelanggan

Desain *user interface* halaman *master* pelanggan digambarkan pada gambar 3.30. Halaman ini digunakan oleh bagian administrasi untuk mengelolah data pelanggan. **INSTITUT BISNIS** UKM NEW SEHATI Khas Oleh-Oleh Jawa Timur Home Data Master Icensaksi Laporan Logout Pelanggan Cari Tambah Pelanggan Baru PETA Alan

**Gambar 3.30** Desain *User Interface* Halaman *Master* Pelanggan

 Desain *user interface* halaman pendaftaran pelanggan baru digambarkan pada gambar 3.31. Halaman ini digunakan oleh bagian administrasi untuk mencatat data pelanggan baru.

![](_page_51_Picture_48.jpeg)

**Gambar 3.31** Desain *User Interface* Halaman Tambah Pelanggan Baru

Pada peta yang ada di halaman *master* pelanggan pada gambar 3.30, terdapat beberapa letak para pelanggan. Dari titik yang ada bagian administrasi dapat mengedit data pelanggan yang sudah terdaftar. Tampilan halaman edit data pelanggan yang sudah terdaftar seperti di gambar 3.32.

![](_page_52_Picture_46.jpeg)

**Gambar 3.32** Desain *User Interface* Halaman Edit Data Pelanggan

F. Desain *User Interface* Halaman Transaksi Penjualan

Desain *user interface* halaman penjualan digambarkan pada gambar 3.33. Halaman ini digunakan oleh bagian administrasi untuk mencatat transaksi penjualan oleh pelanggan.

![](_page_53_Picture_36.jpeg)

**Gambar 3.33** Desain *User Interface* Penjualan

Di atas tabel penjualan di gambar 3.33, terdapat *button* untuk menambah nama penjualan baru. Tampilan tambah penjualan baru diawali dengan pemilihan pelanggan terlebih dahulu seperti di gambar 3.34.

![](_page_53_Picture_37.jpeg)

**Gambar 3.34** Desain *User Interface* Halaman Penjualan – Pilih Pelanggan

Setelah memilih pelanggan seperti pada gambar 3.34, terdapat kolom pilih yang berisi *button* untuk ke halaman tambah penjualan baru seperti di gambar 3.35.

![](_page_54_Picture_45.jpeg)

**Gambar 3.35** Desain *User Interface* Halaman Penjualan – Pilih Pelanggan –

Tambah Penjualan Baru

Pada halaman tambah penjualan baru yang ditunjukkan di gambar 3.35, terdapat *button* simpan untuk melanjutkan ke halaman pencatatan data barang pesanan pelanggan. Tampilan halaman penacatatan detail transaksi seperti di gambar 3.36.

![](_page_55_Picture_44.jpeg)

**Gambar 3.36** Desain *User Interface* Halaman Penjualan – Pilih Pelanggan –

Tambah Penjualan Baru – Detail Transaksi

Y A

G. Desain *User Interface* Halaman Transaksi Pengiriman

Desain *user interface* halaman transaksi pengiriman digambarkan pada gambar 3.37. Halaman ini digunakan oleh bagian pengiriman untuk mengetahui detail rute pengiriman sesuai tanggal permintaan pengirimn yang belum diproses.

![](_page_56_Picture_39.jpeg)

**Gambar 3.37** Desain *User Interface* Halaman Transaksi Pengiriman

Pada halaman transaksi pengiriman seperti gambar 3.36, terdapat *button*  proses untuk menampilkan jadwal pengiriman sesuai tanggal dan mengelolah penempatan sopir dalam mengirimkan barangnya. Halaman untuk menampilkan jadwal pengiriman dan pengelolahan sopir dan alat angkut seperti di gambar 3.38.

![](_page_56_Picture_40.jpeg)

**Gambar 3.38** Desain *User Interface* Halaman Transaksi Pengiriman – Jadwal

Pnegiriman dan Pengelolahan Alat Angkut

#### H. Desain *User Interface* Halaman Laporan

Desain *user interface* halaman laporan digambarkan pada gambar 3.39. Halaman ini digunakan oleh bagian administrasi untuk melihat kumpulan transaksi pengiriman yang sudah terjadi.

![](_page_57_Picture_101.jpeg)

**Gambar 3.39** Desain *User Interface* Halaman Laporan

#### **3.5 Desain** *Input/Output*

Desain *input*/*output*digunakan untuk menggambarkan *input* dan *output* dari lingkungan eksternal sistem yang akan dimasukkan ke dalam sistem. Dalam sistem informasi penentuan rute dan biaya transportasi yang akan dibangun, desain *input* tidak digambarkan karena semua *input* dimasukkan secara langsung ke dalam sistem. Desain *output* yang dihasilkan sistem adalah nota transaksi beserta laporan yang dibutuhkan.

#### A. Desain *Output* Nota Transaksi Penjualan

Nota transaksi penjualan adalah *output* untuk setiap transaksi penjualan yang dimasukkan di menu transaksi penjualan. Nota penjualan berisi nama pelanggan, nama toko, nomor nota, tanggal transaksi, data barang yang dibeli beserta jumlah, harga satuan, total harga dan tanda terima oleh pelanggan. Hasil *output* nota penjualan dapat dilihat di gambar 3.40.

![](_page_58_Picture_56.jpeg)

**Gambar 3.40** Desain *Output* Nota Transaksi Penjualan

B. Desain *Ouput* Detail Rute Pengiriman NFORMATIKA

Detail rute pengiriman adalah *output* untuk setiap transaksi pengririman yang dimasukkan pada menu transaksi pengiriman. Detail rute pengiriman berisi tanggal pengiriman, nomor jalur, truk, pengemudi, jarak tempuh, biaya transportasi, dan data urutan rute pengiriman. Hasil *output* detail rute pengiriman dapat dilihat di gambar 3.41.

![](_page_59_Figure_0.jpeg)

**Gambar 3.41** Desain *Output* Detail Rute Pengiriman

#### C. Desain *Output* Laporan Pengiriman

Laporan Pengiriman adalah *output* untuk setiap kali Bagian Administrasi menginginkan laporan pengiriman sesuai dengan range tanggal yang diinginkan. Laporan pengiriman berisi list tanggal transaksi yang diminta beserta biaya transportasi, total penjualan per *pack* dan total pemasukan. Hasil *output* laporan pengiriman dapat dilihat di gambar 3.42.

![](_page_60_Picture_107.jpeg)

![](_page_60_Figure_1.jpeg)

#### **3.6 Kebutuhan Perangkat Keras**

Kebutuhan minimum perangkat keras yang diperlukan untuk menjalankan aplikasi ini adalah:

- 1. *Processor* Intel Pentium IV,1,6 GHz atau di atasnya.
- 2. *Memory* 1 Gb atau lebih.
- 3. *Harddisk* 40 Gb atau lebih.
- 4. Monitor dengan resolusi minimal 1024 x 768.
- 5. *Printer, Mouse*, dan *keyboard*.
- 6. Speedy Kuota

#### **3.7 Kebutuhan Perangkat Lunak**

Perangkat lunak yang digunakan dalam pembuatan aplikasi ini adalah:

ABAYA

- 1. Sistem operasi menggunakan Microsoft Windows XP Professional SP 2.
- 2. *Database* untuk pengolahan data menggunakan *mySQL*.
- 3. Bahasa pemrograman yang digunakan adalah *PHP*.
- 4. *Xampp version* 1.7.2.
- 5. Untuk pembuatan desain *interface* menggunakan *Artisteer*.
- 6. Untuk perancangan sistem menggunakan Power Designer 6.0.
- 7. Untuk perancangan desain *input/output* menggunakan Microsoft Office Word 2007.
- 8. Untuk dokumentasi menggunakan Microsoft Office Word 2007.

#### **3.8 Instalasi Program dan Pengaturan Sistem**

Pengembangan rancang bangun aplikasi sistem peramalan harga emas membutuhkan perangkat lunak yang telah terinstalasi, adapun tahapan-tahapan instalasi dan pengaturan sistem adalah:

- 1. Menginstal sistem operasi Microsoft Windows XP Professional.
- 2. Menginstal aplikasi *xampp version* 1.7.2.
- 3. Menginstal aplikasi rancang bangun sistem informasi penentuan rute dan biaya transportasi menggunakan metode *saving matrix*.

SURABAYA